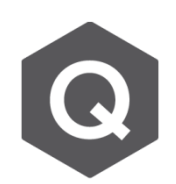

## **如何在移動載重 (Moving Load) 中考慮車輛偏 移?**

## **移動載重中的車道偏移行為可以用 Transverse Lane Optimization 功 能完成設定。**

從主選單點選Load > Moving Load > Traffic Line Lanes > Add > Transverse Lane Optimization 。

輸入一容許寬度,程式會將車輛的重量分別放在此容 許寬度內的中間點、最左點、最右點,找尋對結構體 產生最不利的橫向效應的作用點。

若未輸入容許寬度,其預設值為車段寬度。

需要注意的是,目前 Taiwan Code 無法使用此功能, 建議需要此功能的工程師採用 AASHTO Standard 或 AASHTO LRFD 規範。

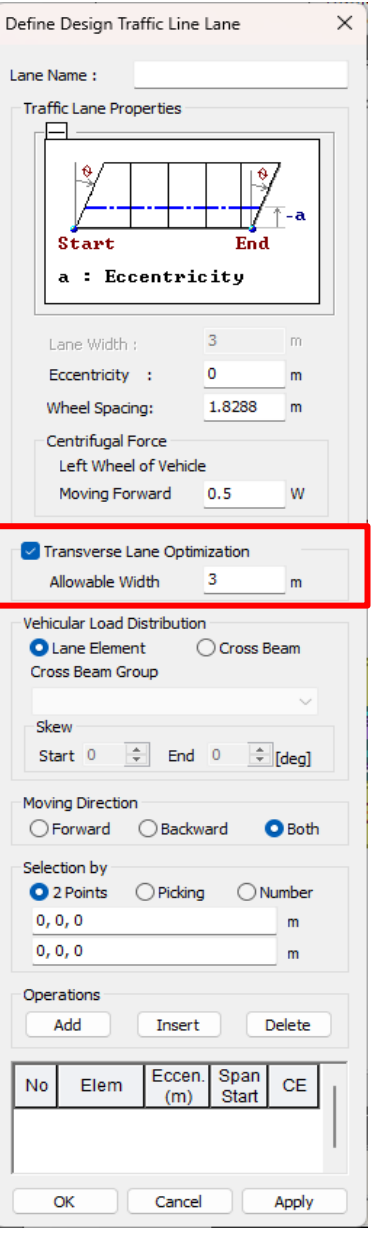